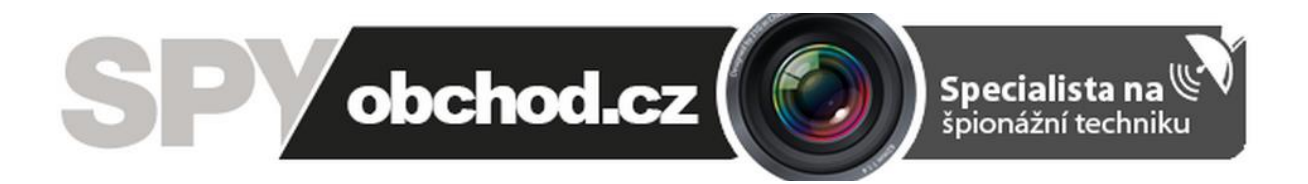

# **[Secutron DoorGuard-W](http://www.spyobchod.cz/secutron-doorguard-w/)**

## **Návod k obsluze**

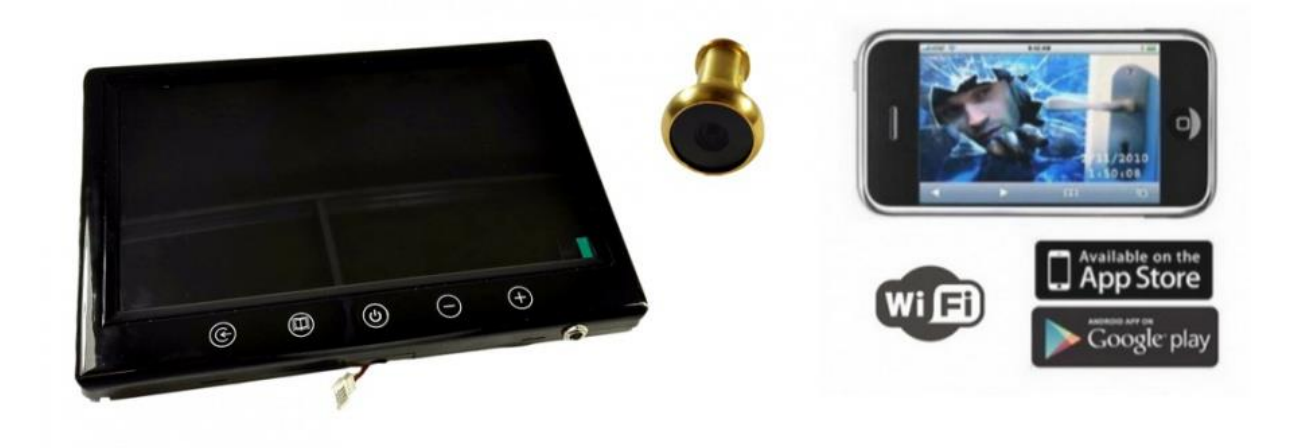

#### **Výhody produktu:**

- Jednoduché nastavení
- Ovládání přes smartphone (Android, iPhone)

### 1. **Popis produktu**

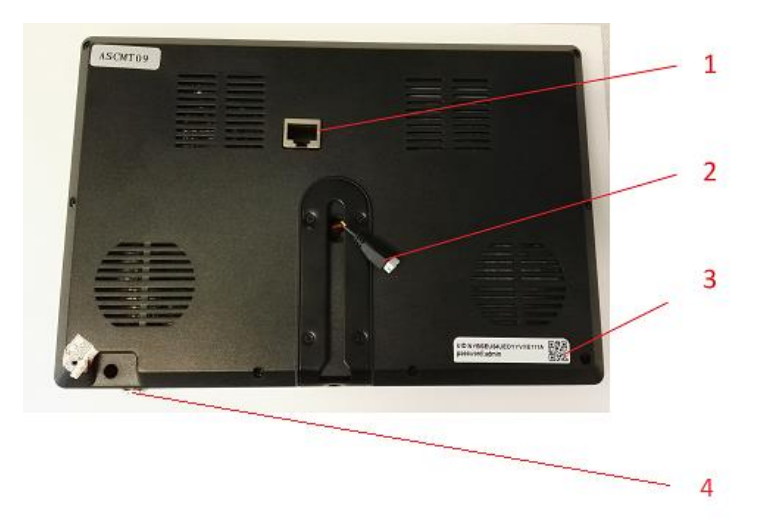

- 1. Lan konektor
- 2. Konektor pro připojení kukátka k monitoru
- 3. QR kód
- 4. Napájecí konektor

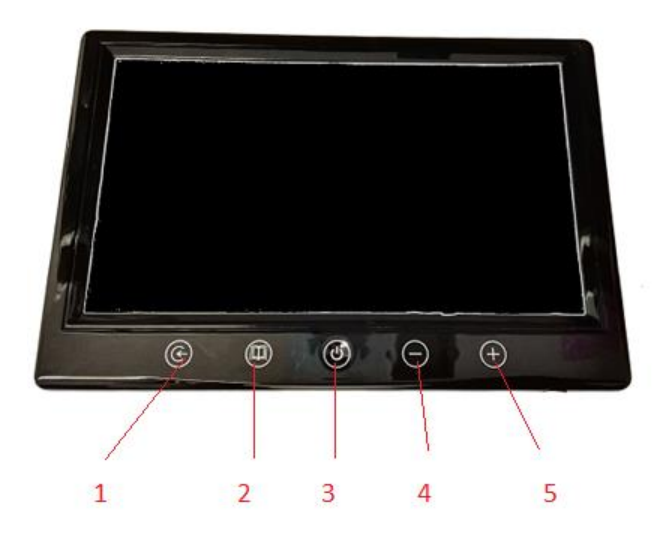

- 1. Změna kanálu
- 2. Nastavení monitoru (Kontrast, Jas, Zoom, Jazyk..) V menu listujete opětovným stisknutím tohoto tlačítka. Parametry změnite tlačítky + a - .
- 3. Power Tlčítko slouží k zapnutí a vypnutí monitoru
- 4. Tlačítko - slouží k nastavení hladiny zvuku a ke změně parametru v nastavení
- 5. Tlačítko + slouží k nastavení hladiny zvuku a ke změně parametru v nastavení

#### **2. Začátek**

Krok 1 Vnější část kukátka opatrně zasuňte do otvoru po běžném kukátku dle obrázku 1 (průměr min. 14 mm).

Krok 2 – Z druhé části dveří prostrčte dírkou kovový váleček směrem k vnější části kukátka a zašroubujte závit. Dírou prostrčte propojovací kabel (obrázek 2 a 3).

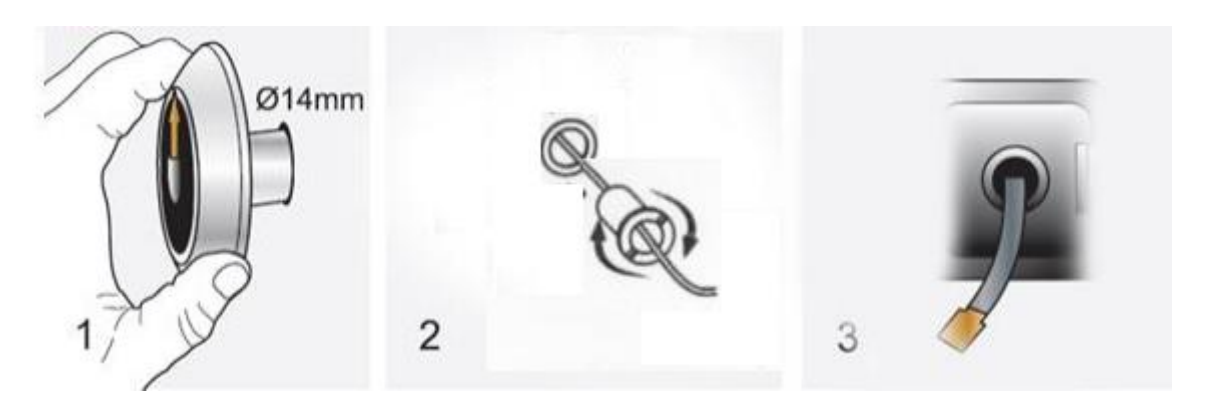

Krok 4. - Zařízení připojte pomocí LAN kabelu k routeru a nakonfigurujte jej, tak aby jste mohl obraz z kukátka sledovat vzdáleně.

Pozn. Návod na konfiguraci, obsluhu a instalaci jednotlivých aplikací naleznete na našich stránkách u vybraného produktu.

Krok 5 – Opatrně připojte konektor kukátka k monitoru.

Krok 6 – Monitor zafixujte na dveře.

Krok 7 – Připojte napájecí příslušenství k monitoru.

Krok 8 – Monitor zapněte pomocí tlačítka Power.

Krok 9 – Odstraňte folii, která chrání monitor před poškrábáním. Folii sejměte zatažením za modrou část, která vystupuje v levém horním rohu displeje.

Upozorňujeme, že ovládání produktu se může o návodu drobně lišit, což může být způsobeno jinou výrobní sérií.

Dodavatel nenese žádnou odpovědnost za použití produktu v rozporu s platnými právními předpisy.

Pokud jste v našem manuálu objevili nějaké nesrovnalosti, budeme rádi, pokud nám je sdělíte na podpora@spyobchod.cz